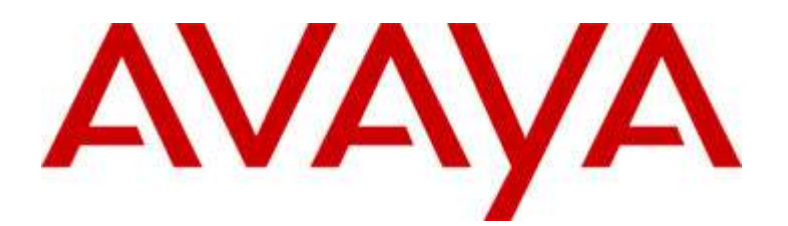

# Avaya Communicator for iPad Release 2.0

Beta Release Notes

Issue 1.0 02 June 2014

© 2014 Avaya Inc. All Rights Reserved.

### Notice

While reasonable efforts were made to ensure that the information in this document was complete and accurate at the time of printing, Avaya Inc. can assume no liability for any errors. Changes and corrections to the information in this document might be incorporated in future releases.

### Documentation disclaimer

Avaya Inc. is not responsible for any modifications, additions, or deletions to the original published version of this documentation unless such modifications, additions, or deletions were performed by Avaya. Customer and/or End User agree to indemnify and hold harmless Avaya, Avaya's gents, servants and employees against all claims, lawsuits, demands and judgments arising out of, or in connection with, subsequent modifications, additions or deletions to this documentation to the extent made by the Customer or End User.

### Link disclaimer

Avaya Inc. is not responsible for the contents or reliability of any linked Web sites referenced elsewhere within this documentation, and Avaya does not necessarily endorse the products, services, or information described or offered within them. We cannot guarantee that these links will work all the time and we have no control over the availability of the linked pages.

#### Warranty

Avaya Inc. provides a limited warranty on this product. Refer to your sales agreement to establish the terms of the limited warranty. In addition, Avaya's standard warranty language, as well as information regarding support for this product, while under warranty, is available through the Avaya Support Website: http://www.avaya.com/support

#### License

USE OR INSTALLATION OF THE PRODUCT INDICATES THE END USER'S ACCEPTANCE OF THE TERMS SET FORTH HEREIN AND THE GENERAL LICENSE TERMS AVAILABLE ON THE AVAYA WEB SITE http://support.avaya.com/LicenseInfo/ ("GENERAL LICENSE TERMS"). IF YOU DO NOT WISH TO BE BOUND BY THESE TERMS, YOU MUST RETURN THE PRODUCT(S) TO THE POINT OF PURCHASE WITHIN TEN (10) DAYS OF DELIVERY FOR A REFUND OR CREDIT. Avaya grants End User a license within the scope of the license types described below. The applicable number of licenses and units of capacity for which the license is granted will be one (1), unless a different number of licenses or units of capacity is specified in the Documentation or other materials available to End User. "Designated Processor" means a single stand-alone computing device. "Server" means a Designated Processor that hosts a software application to be accessed by multiple users. "Software" means the computer programs in object code, originally licensed by Avaya and ultimately utilized by End User, whether as stand-alone Products or pre-installed on Hardware. "Hardware" means the standard hardware Products, originally sold by Avaya and ultimately utilized by End User.

#### License type(s)

Named User License (NU). Customer may: (i) install and use the Software on a single Designated Processor or Server per authorized Named User (defined below); or (ii) install and use the Software on a Server so long as only authorized Named Users access and use the Software. "Named User," means a user or device that has been expressly authorized by Avaya to access and use the Software. At Avaya's sole discretion, a "Named User" may be, without limitation, designated by name, corporate function

(e.g., webmaster or helpdesk), an e-mail or voice mail account in the name of a person or corporate function, or a directory entry in the administrative database utilized by the Product that permits one user to interface with the Product.

Shrinkwrap License (SR). With respect to Software that contains elements provided by third party suppliers, End User may install and use the Software in accordance with the terms and conditions of the applicable license agreements, such as "shrinkwrap" or "clickwrap" license accompanying or applicable to the Software ("Shrinkwrap License"). The text of the Shrinkwrap License will be available from Avaya upon End User's request (see "Third-party Components" for more information).

#### Copyright

Except where expressly stated otherwise, the Product is protected by copyright and other laws respecting proprietary rights. Unauthorized reproduction, transfer, and or use can be a criminal, as well as a civil, offense under the applicable law.

#### Third-party components

Certain software programs or portions thereof included in the Product may contain software distributed under third party agreements ("Third Party Components"), which may contain terms that expand or limit rights to use certain portions of the Product ("Third Party Terms"). Information identifying Third Party Components and the Third Party Terms that apply to them is available on the Avaya Support Web site: http://support.avaya.com/ThirdPartyLicense/

#### Preventing toll fraud

"Toll fraud" is the unauthorized use of your telecommunications system by an unauthorized party (for example, a person who is not a corporate employee, agent, subcontractor, or is not working on your company's behalf). Be aware that there can be a risk of toll fraud associated with your system and that, if toll fraud occurs, it can result in substantial additional charges for your telecommunications services.

#### Avaya fraud intervention

If you suspect that you are being victimized by toll fraud and you need technical assistance or support, call Technical Service Center Toll Fraud Intervention Hotline at +1-800-643-2353 for the United States and Canada. For additional support telephone numbers, see the Avaya Support Web site: http://www.avaya.com/support

### Trademarks

Avaya, the Avaya logo, and COMPAS are either registered trademarks or trademarks of Avaya Inc. in the United States of America and/or other jurisdictions. All other trademarks are the property of their respective owners.

#### Downloading documents

For the most current versions of documentation, see the Avaya Support Web site:

http://www.avaya.com/support

#### Avaya support

Avaya provides a telephone number for you to use to report problems or to ask questions about your product. The support telephone number is 1-800-242-2121 in the United States. For additional support telephone numbers, see the Avaya Support Web site:

http://www.avaya.com/support

# **Table of Contents**

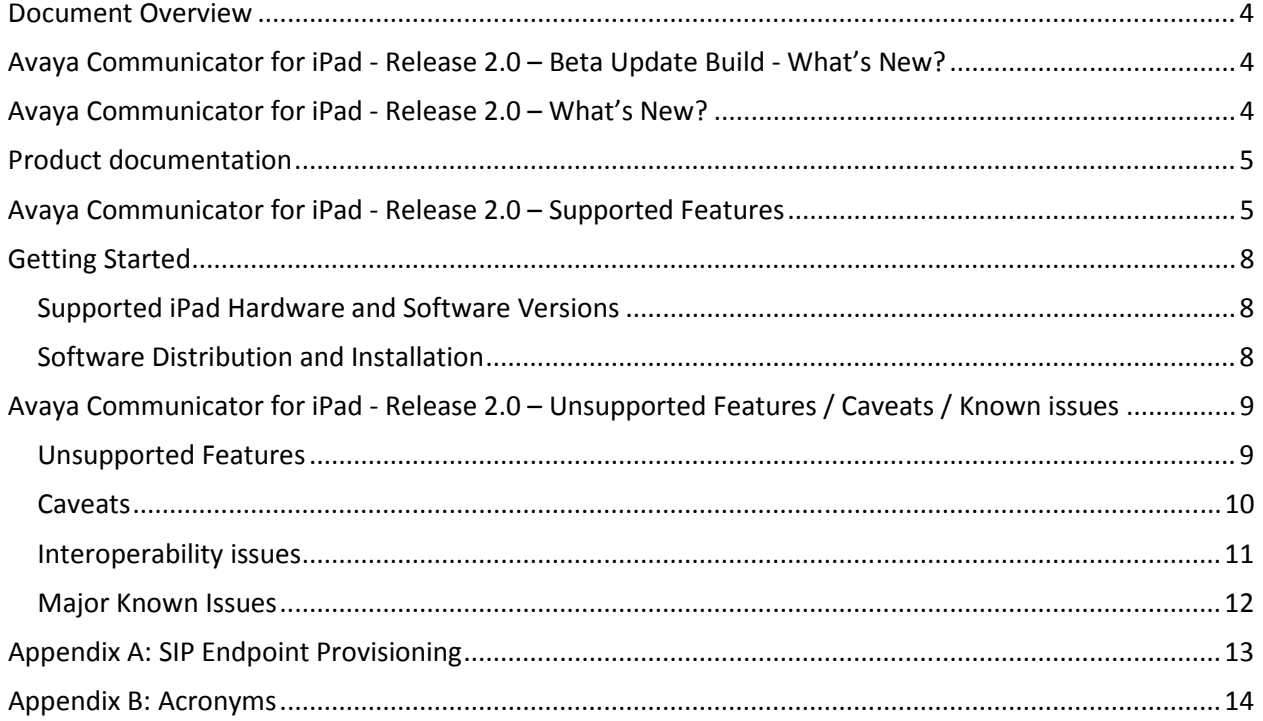

### **Document Overview**

This release letter is intended to inform all the end users and system administrators of Avaya Communicator for iPad about features, caveats, and known issues in Release 2.0

### **Avaya Communicator for iPad - Release 2.0 – Beta Update Build - What's New?**

Below are the new contents in Avaya Communicator for iPad - Release 2.0 - Beta Update Build

- FI-4726 IM Button returns user to existing AMM P2P conversation instead of creating new P2P conversation
- FI-4771 Improvements in visual notifications for updated AMM conversations
- FI-4729 Ability to save the media shared in AMM conversation
- FI-4744 When AC-iPad user has set his presence status as DND, notifications for incoming AMM conversation are suppressed but messages are delivered to the user
- FI-4770 Specifying subject is no more mandatory for AMM conversations
- FI-4727 Improvements in "add users" behavior in IM conversations
- FI-4728 Enhancements in call mute off/on controls when using IM windows
- FI-4708 Enhancement in response time to download contact photos from LDAP

### **Avaya Communicator for iPad - Release 2.0 – What's New?**

Below are the major new contents in Avaya Communicator for iPad - Release 2.0

- In Release 2.0, the Avaya Flare® Experience product has been rebranded as Avaya Communicator
- Support for EC500 enable/disable, Extend Call activation, Send All Calls enable/disable feature buttons
- Support for Avaya Multi-Media Messaging (AMM)
- Support for joining the Avaya Scopia<sup>®</sup> conference with conference roster display and moderator control
- Support for Conference call history
- Mute and End button user interface changes
- Access to switch camera functionality
- Support for Bluetooth Device and Select audio interface during a call and change between them
- AAC Controls and Indication for Recording
- Private chat on AAC Conference
- Contact Presence displayed with Enterprise Search Result
- IM a Contact from Enterprise Search Results
- Presence label updates (Away and DND Presence Support)
- Calendar Presence
- Support for displaying Pictures from LDAP
- Supports up to 720p/360p @30fps Video
- Supports TMMBR only for receive

• Support for 3rd Party Server Certificates (For successful connectivity with Aura and LDAP servers, user need to install respective certificates on his iPad device. Please contact system administrator to get the required certificates)

For additional setup information, see Using Avaya Communicator for iPad

### **Product documentation**

The following customer documentation has been issued on Avaya support site for Avaya Communicator for iPad in Release 2.0.

- Using Avaya Communicator for iPad: This document is intended for end users. It contains overview, installation, and feature usage information
- Administering Avaya Communicator for Android, iPad and Windows: This document is intended for system administrators. It provides server administration information for Avaya Communicator for iPad

### **Avaya Communicator for iPad - Release 2.0 – Supported Features**

Avaya Communicator for iPad - Release 2.0 provides the following features:

- Support for EC500 enable/disable, Extend Call activation, Send All Calls enable/disable feature buttons
- Support for Avaya Multi-Media Messaging (AMM)
- Support for joining the Avaya Scopia® conference with conference roster display and moderator control
- Support for Conference call history
- Mute and End button user interface changes
- Access to switch camera functionality
- Support for Bluetooth Device and Select audio interface during a call and change between them
- AAC Controls and Indication for Recording
- Private chat on AAC Conference
- Contact Presence displayed with Enterprise Search Result
- IM a Contact from Enterprise Search Results
- Presence label updates (Away and DND Presence Support)
- Calendar Presence
- Support for displaying Pictures from LDAP
- Supports up to 720p/360p @30fps Video
- Supports TMMBR only for receive
- Support for 3rd Party Server Certificates (For successful connectivity with Aura and LDAP servers, user need to install respective certificates on his iPad device. Please contact system administrator to get the required certificates)

Below mentioned features from previous releases are also inherited in Avaya Communicator for iPad Release 2.0:

- **Configuration** 
	- Service configuration
	- Dialing rules
	- Contact preference
- Login/logout
- Contact fan
	- Local iPad contacts
	- Aura contacts
	- Aggregated Contact
	- Remove/Delete Contacts
	- Index, scrolling
	- Live contact filtering
- Make call/spotlight/drag and drop
	- Make call (Audio or Video) from contact card: primary/select a number
	- Make call (Audio or Video) from spotlight channel button after drag and drop contact into spotlight
	- Receive call (Audio or Video)
	- Dial pad
	- Make call (Audio or Video) from History and IM card
- Mid call control
	- Mute/Unmute
	- Pause/Unpause
	- Hold/Resume
	- DTMF
- Escalate / De-escalate Point to Point audio call to Point to Point video call
- Email/spotlight/drag and drop/carousel
	- Drag drop/carousel animation
	- Email from contact card/History card/IM card
	- Email from channel button for one or more contacts
- Multiple Call sessions
	- Allows concurrent multiple sessions (up to 3) through multiple spotlights
- Local call history
- Basic Call History Filtering based on Call types (Incoming, Outgoing, Missed and All)
- IM and Presence
- Initiate Multiparty chat
- Initiate Point-to-Point / Conference calls from Multiparty chat window
- LDAP Search
	- AC-iPad user can now configure LDAP settings and search users listed in LDAP. For this to work, user should know the IP address of LDAP, LDAP user name and password, Search Root details
- Call Quality Indicator
	- AC-iPad user will see a Yellow Bubble icon on Spotlight timer, if the quality of Audio Session is not appropriate. User can see the message by tapping just below Call Timer. This is in particular displayed when there is Packet Loss or Jitter introduced in between the call session
- Conference (Audio + Video)
- Adhoc Conference / Call Merging
- Meet-me Conference
- Moderator controls
- Active talker
- Carousel and Roster fan
- Escalate / De-escalate user's session in conference from voice to video
- Mid call controls in audio/video conference
- Create Ad hoc video conference by merging Point-to-Point video calls
- Collaboration
	- Document sharing
	- Whiteboard sharing
	- Share previous document
	- Non owners starting collaboration (Delegate Moderator)
	- Escalate Point to Point video call to conference via Collaboration button
	- Combined container for Collaboration and Video Conferencing
	- Whiteboard edit mode with AC-iPad
- Login into AC-iPad using Single-Sign-On
- Service discovery via email or Web URL
- Consultative Call Transfer
- Basic parallel forking (MDA) support
- SRTP support for audio, video calls and conferences
- Support for Avaya Aura® Session Manager Failover. AC-iPad supports Alternate registration. So, during failover ongoing call will be retained. But, after call is ended; user will logout. User then needs to change Phone Server address in AC-iPad settings to secondary SM and login back
- Point-to-Point audio/video calls, audio/video Conferencing while logged-in using Avaya Session Border Controller for Enterprise (If user intends to login into AC-iPad using Avaya Session Border Controller for Enterprise, he/she needs to configure the Avaya Session Border Controller for Enterprise address or domain name for the Phone Server Address, Directory Server Address and Presence Server Address in AC-iPad Settings. The same domain names can be used for these settings when AC-iPad is inside the enterprise network and outside of the enterprise through Session Border Controllers, if the DNS servers can resolve the correct IP addresses from the same domain name in these two networks)

### **Getting Started**

Review these release notes prior to starting installation of Avaya Communicator for iPad - Release 2.0 software. For additional setup information, see Using Avaya Communicator for iPad.

### **Supported iPad Hardware and Software Versions**

- iPad2, iPad3, iPad4,iPad Mini (with and without retina display), iPad Air Wi-Fi and 3G models are all supported
- iOS version 6.1.X, 7.0.X and 7.1.X are supported (AC-iPad is NOT supported on iOS 6.0.X)

Note:

- The quality of video observed during Video calls/Video conferences on Avaya Communicator for iPad when login using 3G+VPN networks depends on quality and bandwidth received on 3G network
- Video encoding/decoding capability in AC-iPad varies as per the iPad device

### **Software Distribution and Installation**

The software distribution and software update will be done through the "App Store" mechanism. Please refer to User guide of "Avaya Communicator for iPad" for more details.

## **Avaya Communicator for iPad - Release 2.0 – Unsupported Features / Caveats / Known issues**

### **Unsupported Features**

Below mentioned functionalities are not recommended due to issues observed and defects being opened for the same.

- 1. Support for Avaya Aura® Session Manager Failover when client is registered via Avaya SBCE (If SM fail over is required through single Avaya SBCE, a second set of IP addresses are required. (Please refer SBCE Multi SM documentation for details) Registering through two different SBCE's to multiple SM's is not currently supported)
- 2. Call Transfer feature is unsupported if Aura version is below 6.2 FP2
- 3. Video is unsupported on Avaya Communicator for iPad with default settings if Aura version is below 6.2 FP2. This is caveat and is due to implementation of Video SRTP
- 4. Secure Video is unsupported if Aura version is below 6.2 FP3
- 5. Secure Video Conferencing is unsupported if Avaya Aura Conference Server version is below 7.2.2
- 6. Point-to-Point Video on Bridged Line Appearance is unsupported
- 7. Video conferencing on Bridged Line Appearance is unsupported
- 8. Video on Aura Communication Manager based conference is unsupported
- 9. Point-to-Point Video and Video conferencing scenarios when a call is answered on EC500 number and then Avaya Communicator for iPad bridges into the call
- 10. Video interop with Scopia iView 8.3 connected to Aura SM 6.2 FP4 through TLS SIP trunk has some issues (Refer to the Interoperability issues table for more details)
- 11. Transferring Video calls
- 12. Support for Do Not Disturb presence status is not supported for AMM conversations, user will not get notifications, but messages will get delivered to him
- 13. AC iPad hosted on PS for messaging not supported when AMM in the solution
- 14. File transfer from One-XC to AMM messaging clients (AC-iPad) is unsupported
- 15. Messaging on 96X1 clients from AMM messaging clients (AC-iPad) is unsupported
- 16. Presence ACL functionality is unsupported in AC-iPad
- 17. Blind Call Transfer
- 18. Enterprise search for LDAPs other than Active directory when logged in via Single Sign-On / Unified login
- 19. The below mentioned Collaboration features are not available in R2.0
	- a. Entire screen, portion of screen and application window options not available for sharing after clicking on Begin Sharing button on the collaboration window
	- b. Preview, Rename, Delete and Upload New options are not available on the library window

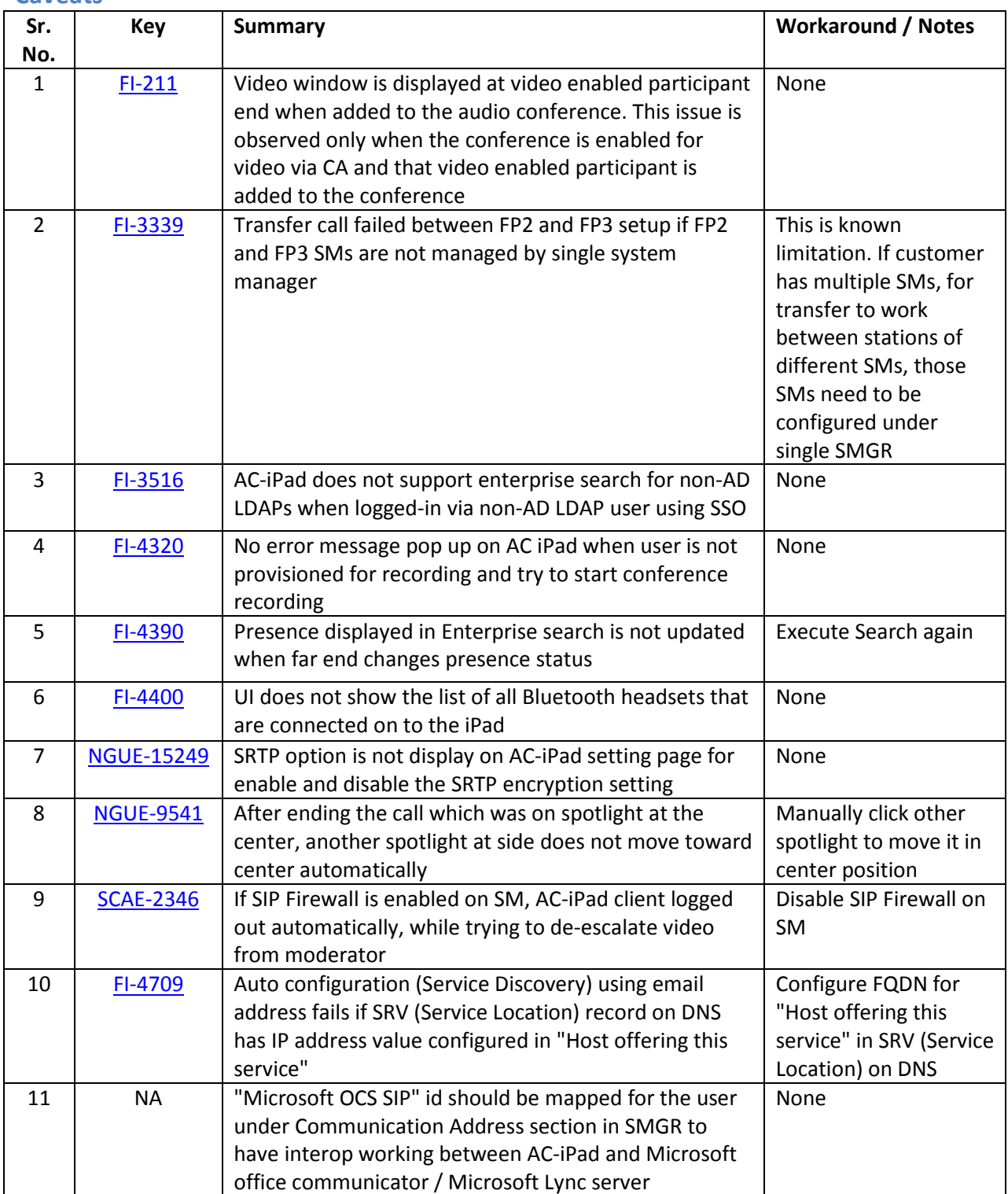

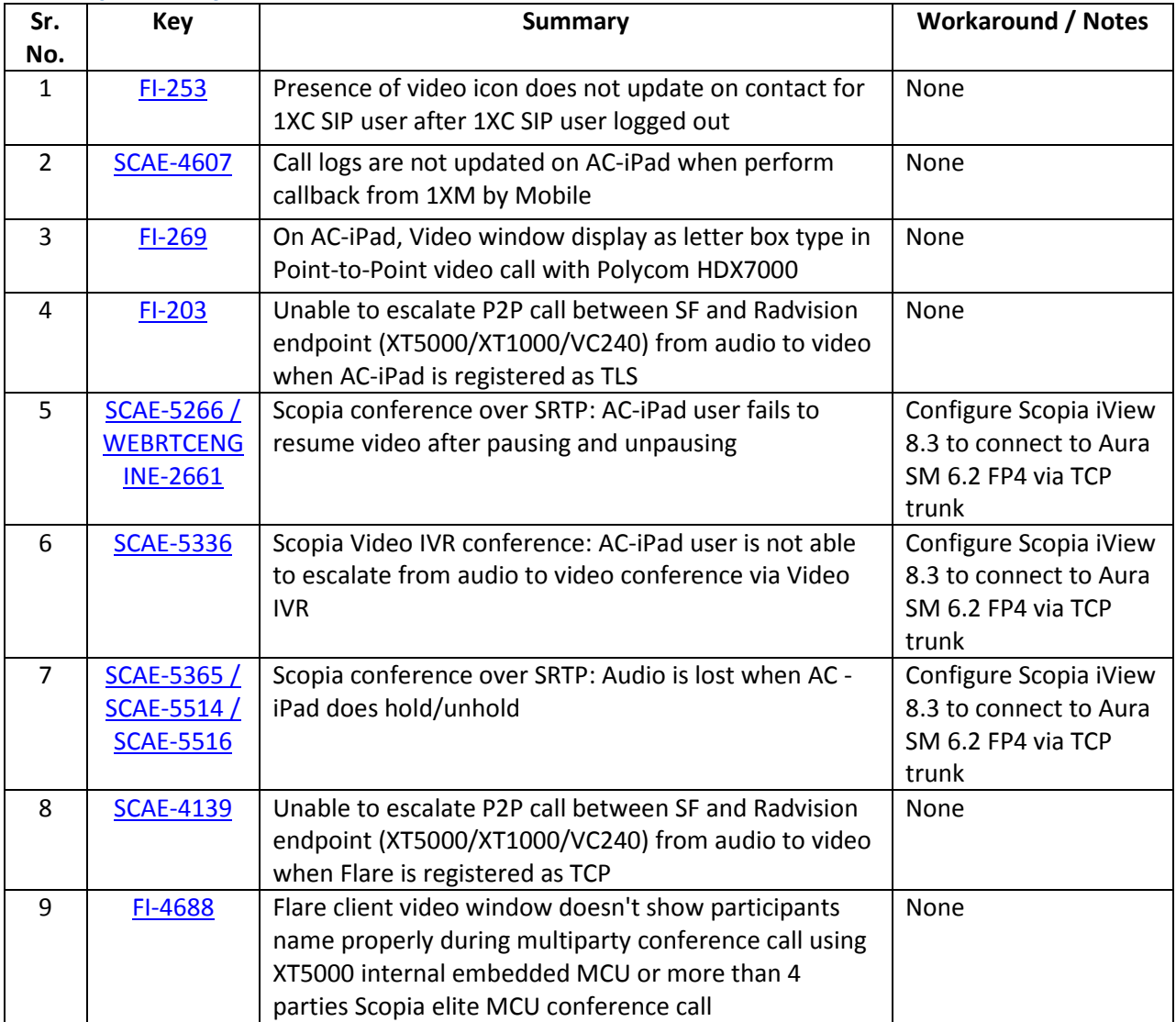

# **Interoperability issues**

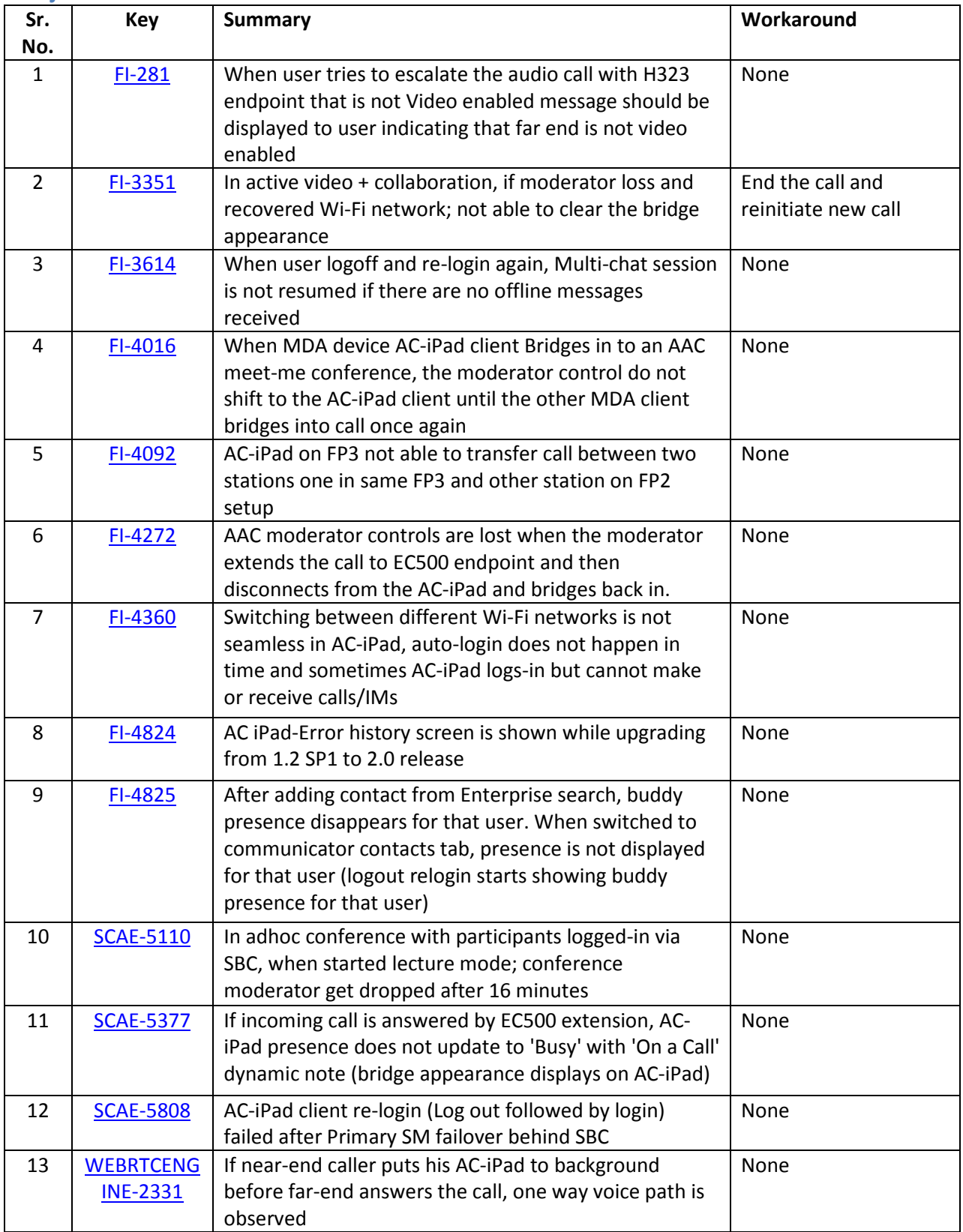

### **Major Known Issues**

# **Appendix A: SIP Endpoint Provisioning**

Avaya Communicator for iPad Release 2.0 supports a SIP endpoint only. H.323 endpoint is not supported. The extension shall be provisioned as a SIP soft client. For more information, please refer to Admin Guide.

Admins should ensure:

On SMGR:

- SMGR Template is provided (for example, DEFAULT 9641SIP CM 6 2)
- IP Softphone is enabled
- IP Video Softphone is enabled
- CM-ES is in the originating and terminating application sequence
- Set Type is set to SIP (for example, 9641SIP)
- Bridge Call Alerting should be set to "Y"
- 8 call appearance required for scenarios related to Point-to-Point call merging
- For the endpoint, conferencing profile should be configured on SMGR. This is required for using experience features

On CM:

- For the Communication Manager signaling group associated with Avaya Session Manager, set Initial IP-IP Direct Media to "Y"
- Set the value of "Trunk group to SM" in field "Proxy Set Rte Pat"; available in Locations on CM
- "SIP Endpoint Managed Transfer?" field in "system-parameters features" in CM should be set to "Y"
- "Enforce SIPS URI for SRTP?" field on "change signaling-group" in CM should be set to "Y"
- To support the secure calls, "Initial INVITE with SDP for secure calls?" field in "systemparameters features" and "Media Encryption Over IP?" field in "system-parameters customeroptions" should be set to "Y"
- If version of AAC server is prior of AAC 7.2 SP2, "Override ip-codec-set for SIP direct-media connections?" field on "change system-parameters ip-options" in CM should be set to "Y"

On AAC:

- Video should be enabled for AAC conference user at AAC provisioning client
- Deselect Encrypt RTCP parameter in Security -> SRTP settings of AAC. This is required to maintain SRTP on a conference call. When this parameter is selected, the SRTP call becomes an RTP call when the moderator adds participants into the conference.

Note:

If the AC-iPad client is communicating with the Avaya SBCE, you should provision DNS entries for the Avaya Aura® Session Manager, Presence Server, and Enterprise Search (LDAP) server that resolve to the internal service IP addresses for internal DNS clients and resolve to the Avaya SBCE IP address for external DNS clients. By doing this, no configuration change is required for users that use the client both inside and outside the corporate network.

# **Appendix B: Acronyms**

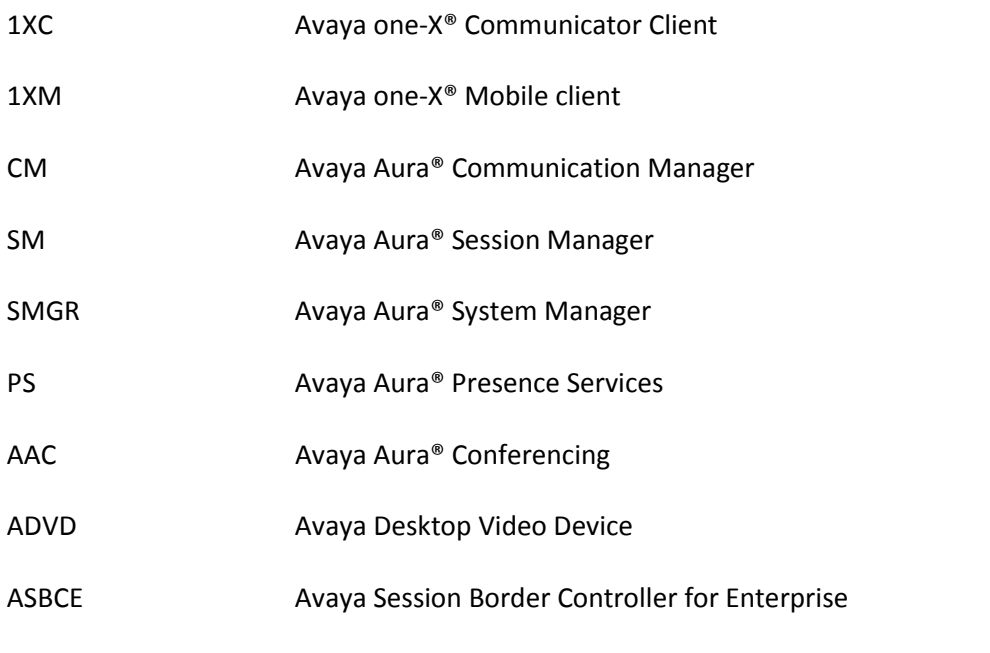